## **Student Data Confirmation Process**

Login to the Aeries Parent Portal.

complete on this page.

When the **Data Confirmation** window is opened for you to update your student's information, review school and district documents, this message will display in the parent portal. Click on the message to start the confirmation process.

You must complete data confirmation before accessing other areas of the portal.

| The left havigation tracks your progress.                                        | Please review and update. |                                                                                                    |  |  |
|----------------------------------------------------------------------------------|---------------------------|----------------------------------------------------------------------------------------------------|--|--|
|                                                                                  | Family Information        |                                                                                                    |  |  |
|                                                                                  | 2 Student                 | Please select whether or not at least one parent/guardian of this student is active in the United States Armed Forces:                                                                                                    |  |  |
|                                                                                  | 3 Contacts                | active in the United States Armed Forces:                                                                                                    |  |  |
|                                                                                  | 4 Medical History         | Yes, at least one parent/guardian of this student is active in the United States Armed Forces.                                                                                                    |  |  |
|                                                                                  | 5 Documents               |                                                                                                    |  |  |
|                                                                                  | 6 Authorizations          | No, this student does not have a parent/guardian who is active in the United States Armed Forces.                                                                                                    |  |  |
|                                                                                  | 7 Final Data Confirmation | the officer states armed rortes.                                                                                                    |  |  |
| On each screen, review and                                                       | Confirm and Continue      | Please select one of the following options to complete the residence survey: If any option other than "None" is selected, than please contact the office.                                                                                                    |  |  |
| pdate your information. elect <b>Confirm and Continue</b> o save any changes and |                           | Temporary Shelters  A temporary residence provided for homeless individuals who would otherwise sleep on the street or a temporary residence provided to individuals in emergency situations. This is also applicable to children who are in temporary residences awaiting permanent placement in foster care. |  |  |
| dvance to the next screen.                                                       |                           | Hotels/Motels  A temporary residence for homeless individuals usually requiring payment or vouchers for lodging and services on a daily, weekly, or monthly basis.                                                                                                    |  |  |
| Family Information – There are two                                               |                           |                                                                                                    |  |  |

questions to

- 1. Military survey check if a parent or guardian are active in the United States Armed Forces.
- 2. Residence survey If you check any option other than "None", contact the school office.

\*\*\*Note: If all information on any screen is accurate, select Confirm and Continue to proceed to the next screen.

**Student** – Update Mailing Address, Primary Phone, Correspondence Language and Parent Highest Education Level by selecting **Change**. Any address changes will need proof of residency brought to the school in the form of electric, water or other bill that shows the physical address. Once verified, office staff will update the address in Aeries.

| Please review and update all information.  Primary Phone: When updated, future parent portal account creation will require this number. |                                  |                                                                                                    |  |  |
|----------------------------------------------------------------------------------------------------|----------------------------------|----------------------------------------------------------------------------------------------------|--|--|
| Student Demographics                                                                                                    |                                  |                                                                                                    |  |  |
| Notes                                                                                                    |                                  |                                                                                                    |  |  |
| Mailing Address                                                                                                    | 123 ABC Lane<br>Rocklin CA 95677 | Changes to this information will NOT be saved in<br>the system. Instead, the new information will be<br>emailed to the school and the school will contact<br>you for additional information. |  |  |
| Primary Phone                                                                                                    | (916) 222-1234                   |                                                                                                    |  |  |
| Correspondence Language                                                                                                    | English                          | Letters and Report Cards sent home from the<br>school will be sent in this language. Not all<br>languages listed are supported by the district.                                              |  |  |
| Parent Highest Education<br>Level                                                                                                    | Some College                     |                                                                                                    |  |  |
| Change                                                                                                    |                                  |                                                                                                    |  |  |

**Contacts** - review directions at the top of the screen for important notes regarding contacts. Note the fields that are used for the school notification system.

# Please review all information by updating, adding or removing contacts.

All contacts will be listed as emergency contacts on the student's emergency card.

In addition to the primary contact info, our school notification system uses these contacts: Mother's cell, Father's cell, Step-Mother's cell, Step-Father's cell, Foster Mother's Cell, Foster Father's cell and Legal Guardian.

If you have an after school care provider, please include them as a contact.

If you update your contact information at a later date during the school year, you must print, sign, and return a new emergency card to the school with your student.

Select <u>each</u> existing contact, click on **Change** to review the contact details. Make any necessary updates.

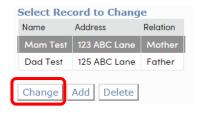

Email addresses will be locked if that address has been used to create a parent portal account.

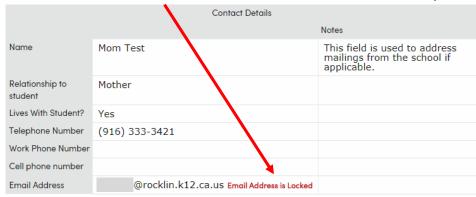

Select **Add** to create a new emergency contact for your student. Be sure to add a contact record for student after school providers.

| Contact Details         |                            |                                                                       |  |  |
|-------------------------|----------------------------|-----------------------------------------------------------------------|--|--|
| Notes                   |                            |                                                                       |  |  |
| Name                    | Neighbor Test              | This field is used to address mailings from the school if applicable. |  |  |
| Relationship to student | After School Care Provider |                                                                       |  |  |
| Lives With Student?     | No                         |                                                                       |  |  |
| Telephone Number        |                            |                                                                       |  |  |
| Work Phone Number       |                            |                                                                       |  |  |
| Cell phone number       | (916) 323-7894             |                                                                       |  |  |
| Email Address           |                            |                                                                       |  |  |

Select Confirm and Continue when all emergency contacts are added.

### **Medical History**

Within the directions for this page are links to medical forms and our Health Services Website.

Please click here for medical forms. For more information about Health Services at Rocklin Unified School District please click here to visit Health Services Website.

Check **Medical Conditions** that apply. Today's date will be added when a new condition is selected. Be sure to add a comment for clarification for office staff. Select **Save**.

| Allergies - Medication to be kept in the health office |                            | Mellitus - insulin dependent             | Medications at School                  |
|--------------------------------------------------------|----------------------------|------------------------------------------|----------------------------------------|
| Allergies - student needs to carry an Epi-pen          | _                          | Mellitus - non-insulin dependent         | Medications at Home                    |
| Allergies - no medication needed at school             | Medical Eq                 | uipment needed at school - Cane,Crutches | Psychological or Neurological Concerns |
|                                                        | Effective Date: 07/25/2017 |                                          |                                        |
|                                                        | Age:                       | 0                                        |                                        |
|                                                        | Grade:                     | 0                                        |                                        |
| _                                                      | Comment:                   | Student broke ankle, will need           |                                        |

To remove a Medical Condition, click on **No Longer Applies**.

| Medical History and Current Medical Conditions     |                |     |       |                                         |                   |
|----------------------------------------------------|----------------|-----|-------|-----------------------------------------|-------------------|
| Condition                                          | Effective Date | Age | Grade | Comment                                 |                   |
| Medical Equipment needed at school - Cane,Crutches | 07/25/2017     | 0   | 0     | Student broke ankle, will need crutches | No Longer Applies |

Select Confirm and Continue.

#### **Documents**

Click on each document in the list. Once reviewed, select the checkbox to the right of the document. You will not be able to proceed without reviewing and checking all boxes. Have your student bring any signed documents to their school.

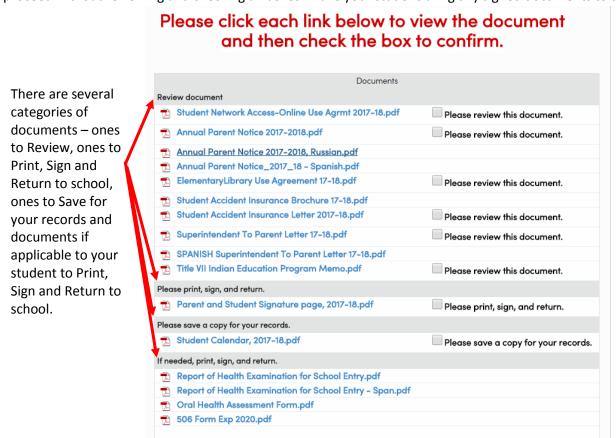

Select Confirm and Continue.

#### **Authorizations**

Make your selections and Save.

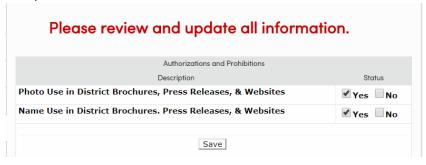

Select Confirm and Continue.

#### **Final Data Confirmation**

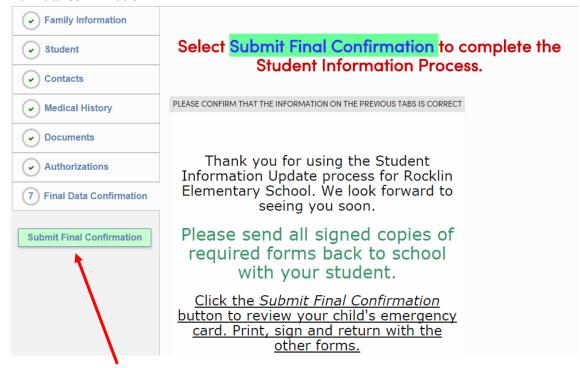

Select Submit Final Confirmation.

Click on Print New Emergency Card and View Report. Your student's emergency card will display, Print, Sign and send with your student to the school with any other documents printed.

Data Confirmation must be completed for each of your students.

If you need to update your contact information at a later date during the school year, go to **Student Info → Data Confirmation**. Select **Contact** from the left navigation, click on the contact and update information.

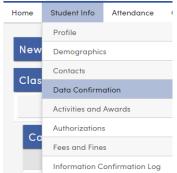

You must now reprint your student's emergency card and send with your student to the school.

Select Final Data Confirmation, click on Print New Emergency Card. Send a signed copy of the card to the school.